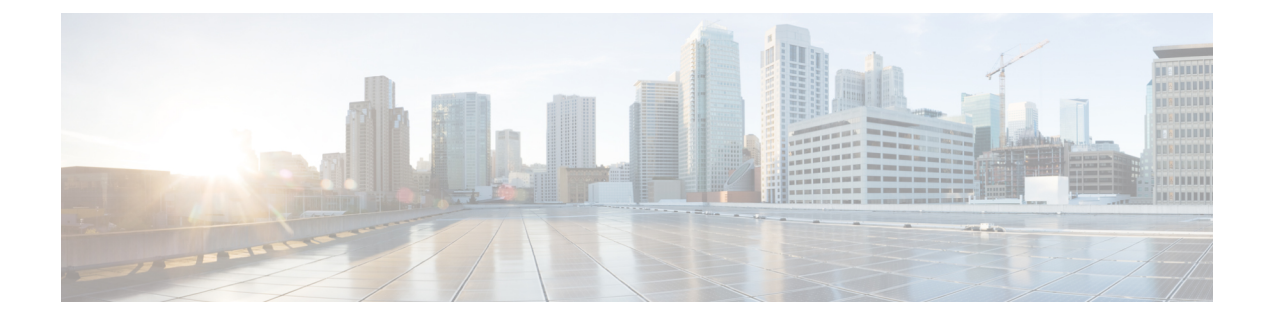

# データ モデルの使用

データ モデルの使用には、次の 3 つのタスクがあります。

- データ [モデルの取得](#page-0-0) (1 ページ)
- [プロトコル有効](#page-2-0) (3 ページ)
- データ [モデルを使用した設定の管理](#page-5-0) (6 ページ)
- [設定のコミット](#page-8-0) (9 ページ)

# <span id="page-0-0"></span>データ モデルの取得

データモデルは、MGBLPIEのソフトウェアパッケージから入手できます。ルータにパッケー ジをインストールすると、そのパッケージに含まれる特定の機能がインストールされます。 CiscoIOSXRソフトウェアはさまざまなソフトウェアパッケージに分割されているため、ルー タで実行する機能を選択することができます。各パッケージには、ルーティングやセキュリ ティなど、特定のルータ機能のセットを実行するコンポーネントが含まれています。

# 前提条件:

MGBL PIE ソフトウェア イメージがルータにロードされていることを確認します。

インストール手順については、『*System Setup and Software Installation Guide for Cisco NCS 540 Series Routers*』の「*Perform System Upgrade and Install Feature Packages*」の章を参照してくださ い。

**1.** データ モデルが netconf-monitoring 要求で使用可能であることを確認します。

```
<rpc xmlns="urn:ietf:params:xml:ns:netconf:base:1.0" message-id="101">
 <get>
   <filter type="subtree">
     <netconf-state xmlns="urn:ietf:params:xml:ns:yang:ietf-netconf-monitoring">
     <schemas/>
     </netconf-state>
   </filter>
 \langle/n+1\langle / rpc
```
すべての IOS XR およびシステム管理 YANG モデルが表示されます。

```
YANGモデルは、get-schemaコマンドを使用してルータにログインしなくてもルータから取得
できます。
スキーマ リストを取得します(データはステップ2で使用されます)。
<get<filter type="subtree">
<netconf-state xmlns="urn:ietf:params:xml:ns:yang:ietf-netconf-monitoring">
<schemas/>
</netconf-state>
\langle/filter>
</get>
\langle/rpc\rangleルータ上のすべてのモデルが表示されます。
TRACE: 2016/06/13 11:11:42 transport.go:104: Reading from connection
TRACE: 2016/06/13 11:11:42 gnc_main.go:587: Session established (Id: 1009461378)
TRACE: 2016/06/13 11:11:42 session.go:93: Request:
<rpc message-id="16a79f87-1d47-4f7a-a16a-9405e6d865b9"
xmlns="urn:ietf:params:xml:ns:netconf:base:1.0"><get><filter type="subtree"><netconf-state
xmlns="urn:ietf:params:xml:ns:yang:ietf-netconf-monitoring"><schemas/></netconf-state></filter></get></rpc>
TRACE: 2016/06/13 11:11:42 transport.go:104: Reading from connection
TRACE: 2016/06/13 11:11:42 session.go:117:
Response:
#143589
<rpc-reply message-id="16a79f87-1d47-4f7a-a16a-9405e6d865b9"
xmlns="urn:ietf:params:xml:ns:netconf:base:1.0">
<data>
<netconf-state xmlns="urn:ietf:params:xml:ns:yang:ietf-netconf-monitoring">
<schemas>
<schema>
<identifier>Cisco-IOS-XR-crypto-sam-oper</identifier>
<version>2015-01-07</version>
<format>yang</format>
<namespace>http://cisco.com/ns/yang/Cisco-IOS-XR-crypto-sam-oper</namespace>
<location>NETCONF</location>
</schema>
<schema>
<identifier>Cisco-IOS-XR-crypto-sam-oper-sub1</identifier>
<version>2015-01-07</version>
<format>yang</format>
<namespace>http://cisco.com/ns/yang/Cisco-IOS-XR-crypto-sam-oper</namespace>
<location>NETCONF</location>
</schema>
<schema>
<identifier>Cisco-IOS-XR-snmp-agent-oper</identifier>
<version>2015-10-08</version>
<format>yang</format>
<namespace>http://cisco.com/ns/yang/Cisco-IOS-XR-snmp-agent-oper</namespace>
<location>NETCONF</location>
</schema>
  ----------<truncated>---------------
```
データ モデルの構造の詳細については、YANG [モジュールを](b-programmability-cg-66x-ncs560_chapter3.pdf#nameddest=unique_7)参照してください。

# 次の作業:

ルータとクライアント アプリケーション間の接続を確立するためのプロトコルを有効にしま す。

# <span id="page-2-0"></span>プロトコル有効

ルータはプロトコルを使用してクライアントアプリケーションと通信します。ルータおよびク ライアント アプリケーションで、要件に基づいて通信プロトコルを有効にします。

- NETCONF
- gRPC

XR で作成された最初の root-lr ユーザのみがシステム管理の最初の root-system ユーザとして同 期されますが、連続するユーザは同期されません。XR で作成された連続するユーザはシステ ム管理には存在しません。そのため、NETCONFまたはgRPCを介して、連続するユーザによっ て実行される sysadmin アクセスが必要な操作は失敗します。この制約を克服するには、シス テム管理で同じ名前のユーザを作成し、適切なグループに割り当てることによって権限を付与 します。 (注)

プロトコルの詳細については[、コミュニケーション](b-programmability-cg-66x-ncs560_chapter3.pdf#nameddest=unique_9) プロトコルを参照してください。

# **SSH** プロトコルを介した **NETCONF** の有効化

NETCONFは、ネットワークを設定するためにセキュアシェル(SSH)転送で使用されるXML ベースのプロトコルです。クライアントアプリケーションはこのプロトコルを使用してルータ の情報を要求し、ルータの設定を変更します。

NETCONF の詳細については、NETCONF [プロトコルを](b-programmability-cg-66x-ncs560_chapter3.pdf#nameddest=unique_11)参照してください。

# 前提条件:

- ソフトウェア パッケージ k9sec package/rpm がルータにインストールされている。
- ソフトウェア パッケージ mgbl package/rpm がルータにインストールされている。
- 暗号キーが生成されている。

NETCONF プロトコルを有効にするには、次の手順を実行します。

**1.** SSH 接続を介して NETCONF プロトコルを有効にします。

```
ssh server v2
ssh server netconf
netconf agent tty
netconf-yang agent ssh
```
デフォルトのポート番号830が使用されています。必要に応じて、1~65535内の別のポー トを指定できます。

**2.** セッション パラメータを設定します。

router (config)# netconf-yang agent session { limit value | absolute-timeout value | idle-timeout value }

値は次のとおりです。

- **limit value**:netconf-yang 同時セッションの最大数を設定します。有効な範囲は 1 ~ 1024 です。
- **absolute-timeout value**:絶対セッション ライフタイムを分単位で設定します。指定で きる範囲は 1 ~ 1440 です。
- **idle-timeout value**:アイドル セッション ライフタイムを分単位で設定します。指定で きる範囲は 1 ~ 1440 です。
- **3.** 統計情報とクライアントの構成設定を確認します。

router (config)# do show netconf-yang statistics router (config)# do show netconf-yang clients

# 例:**NETCONF** の有効化

```
config
netconf-yang agent ssh
 ssh server netconf port 830
!
```
# 例:統計情報を使用した設定の確認

NETCONF 要求の送信後、**do show netconf-yang statistics** コマンドを使用して設定を確 認します。

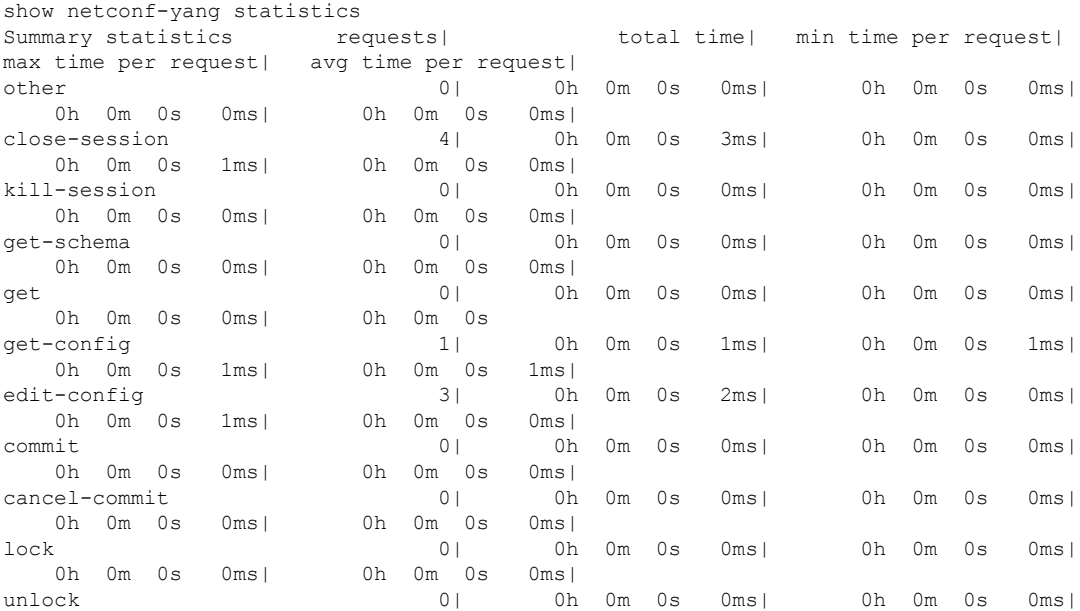

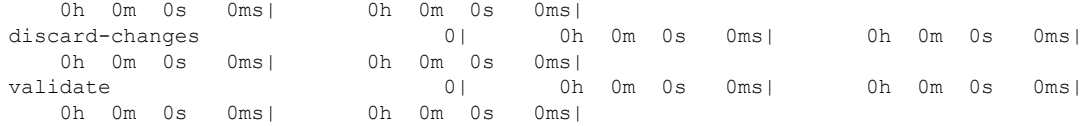

## 例:クライアントを使用した設定の確認

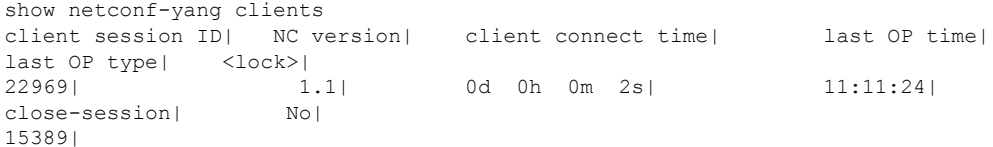

#### 次の作業:

NETCONF を有効にした後、YANG データ モデルを使用して関連する設定を管理しま す。

# **HTTP/2** プロトコルを介した **gRPC** の有効化

Google 定義されたリモート プロシージャ コール (gRPC) は、オープンソースの RPC フレー ムワークです。gRPC は IPv4 および v6 アドレス ファミリをサポートしています。

gRPCの詳細については、gRPC[プロトコル](b-programmability-cg-66x-ncs560_chapter3.pdf#nameddest=unique_13)を参照してください。

# 前提条件:

• TLS を設定する。

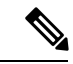

TLS を設定することをお勧めします。gRPC プロトコルを有効に すると、TCP で TLS が有効になっていないデフォルトの HTTP/2 トランスポートが使用されます。gRPC では、すべての gRPC 要 求に対して AAA 認証および認可が義務付けられています。TLS が設定されていない場合、認証クレデンシャルはネットワーク上 で暗号化されずに転送されます。TLS を有効にすると、クレデン シャルがセキュアで暗号化されることが保証されます。非 TLS モードは、セキュアな内部ネットワークでのみ使用できます。 (注)

• ソフトウェア パッケージ mgbl pie がルータにインストールされている。

gRPC プロトコルを有効にするには、次の手順を実行します。

**1.** HTTP/2 接続で gRPC を有効にします。

Router# configure Router (config)# grpc **2.** 指定されたポート番号へのアクセスを有効にします。

Router (config-grpc)# port <port-number>

<port-number> の範囲は 57344 ~ 57999 です。ポート番号が使用できない場合は、エラーが 表示されます。

**3.** コンフィギュレーション モードでセッション パラメータを設定します。

Router (config)# grpc{ address-family | dscp | max-request-per-user | max-request-total | max-streams | max-streams-per-user | no-tls | service-layer | tls-cipher | tls-mutual | tls-trustpoint | vrf }

値は次のとおりです。

- **address-family**:アドレス ファミリ識別子タイプを設定します
- **dscp**:送信された gRPC での QOS マーキング DSCP を設定します
- **max-request-per-user**:ユーザあたりの同時要求の最大数を設定します
- **max-request-total**:合計同時要求の最大数を設定します
- **max-streams**:同時 gRPC 要求の最大数を設定します。サブスクリプションの上限は 128 要求です。デフォルトは 32 要求です
- **max-streams-per-user**:ユーザあたりの同時gRPC要求の最大数を設定します。サブス クリプションの上限は 128 要求です。デフォルトは 32 要求です
- **no-tls**:トランスポート レイヤ セキュリティ(TLS)を無効化します。TLS はデフォ ルトで有効になっています。
- **service-layer**:gRPC サービス レイヤの設定を有効にします
- **tls-cipher**:gRPC TLS 暗号スイートを有効にします
- **tls-mutual**:相互認証を設定します
- **tls-trustpoint**:トラストポイントを設定します
- **server-vrf**:サーバ VRF を有効にします

#### 次の作業:

gRPC を有効にした後、YANG データ モデルを使用して関連する設定を管理します。

# <span id="page-5-0"></span>データ モデルを使用した設定の管理

クライアント アプリケーションから、データ モデルを使用してルータの設定を管理します。 前提条件

- ソフトウェア パッケージ k9sec pie および mgbl がルータにインストールされている。
- NETCONF または gRPC プロトコルはクライアントとルータで有効になっている。

データ モデルを使用して設定を管理するには、次の手順を実行します。

- **1.** YANG ツールを使用してクライアント アプリケーションにデータ モデルをインポートし ます。
- **2.** YANGツールを使用してデータモデルの値を変更することによってルータを設定します。

設定可能なデータ モデルの値の詳細については、YANG [モデルの構造](b-programmability-cg-66x-ncs560_chapter3.pdf#nameddest=unique_15)を参照してください。

### 例:**CDP** の設定

この例では、CDP にデータ モデルを使用し、次の表に示す値を使用して CDP を設定 しています。

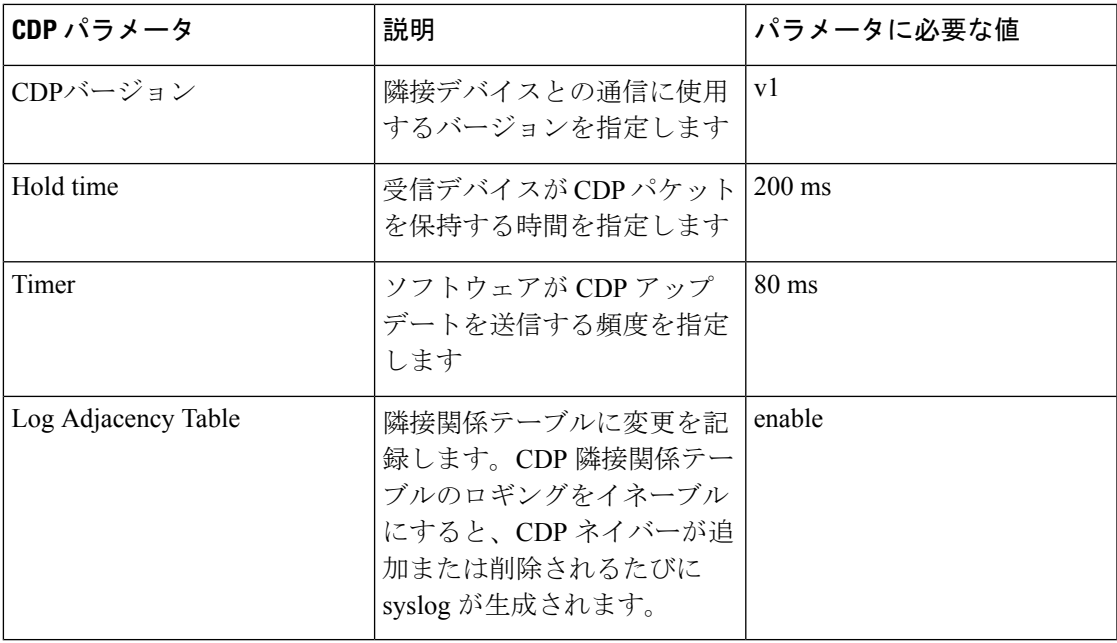

- **1.** ルータから CDP Cisco-IOS-XR-cdp-cfg.yang の設定 YANG データ モデルをダウン ロードします。データ モデルをダウンロードするには、データ [モデルの取得](#page-0-0) ( 1[ページ\)を](#page-0-0)参照してください。
- **2.** 任意の YANG ツールを使用してクライアント アプリケーションにデータ モデル をインポートします。
- **3.** データ モデルのリーフ ノードを変更します。
	- enable (cdp をイネーブルにする)
	- holdtime
	- timer
	- advertise v1 のみ
	- log adjacency

## **NETCONF** を使用した **CDP** の設定

この例では、CDP のデータ モデルを使用し、NETCONF RPC 要求を使用して CDP を 設定します。

```
<edit-config>
 <target>
  <candidate/>
  </target>
 <config xmlns:xc="urn:ietf:params:xml:n:netconf:base:1.0">
  <cdp xmlns="http://cisco.com/ns/yang/Cisco-IOS-XR-cdp-cfg">
  <timer>80</timer>
  <enable>true</enable>
  <log-adjacency></log-adjacency>
  <hold-time>200</holdtime>
  <advertise-v1-only></advertise-v1-only>
 </cdp>
</config>
</edit-config>
```
(注)

また、CDPはインターフェイスマネージャを拡張してインターフェイス設定でも設定 できます。Cisco-IOS-XR-ifmgr-cfg YANG モデルを使用し、インターフェイス設定で CDP を設定します。

#### **gRPC** を使用した **CDP** の設定

この例では、CDP のデータ モデルを使用し、gRPC MergeConfig RPC 要求を使用して CDP を設定します。

```
{
 "Cisco-IOS-XR-cdp-cfg:cdp": {
  "timer": 50,
  "enable": true,
  "log-adjacency": [
  null
  ],
  "hold-time": 180,
  "advertise-v1-only": [
  null
 ]
 }
}
```
(注)

また、CDPはインターフェイスマネージャを拡張してインターフェイス設定でも設定 できます。Cisco-IOS-XR-ifmgr-cfg YANG モデルを使用し、インターフェイス設定で CDP を設定します。

# <span id="page-8-0"></span>設定のコミット

現在実行中の設定で新しい値を設定するには、設定をコミットします。

また、confimed-commit 操作を介して設定をコミットすることもできます。NETCONF および gRPC は confirmed-commit RPC をサポートしています。この RPC では、設定がルータで有効に なる前にユーザが明示的に確認する必要があります。この機能は、設定の変更が正しく適用さ れていることを確認するのに役立ち、管理接続に変更は起こりません。設定変更によって管理 接続が失われると、600 秒のデフォルトの confirm-timeout 期間後に、設定が以前コミットし た設定に自動的にロールバックされます。

設定をコミットするには、</commit> RPC を使用します。

```
<rpc message-id="101" xmlns="urn:ietf:params:xml:ns:netconf:base:1.0">
    <commit/>
\langle / rpc
```
設定に対して confirm-commit を実行する場合は、次のとおりです。

```
<rpc message-id="101" xmlns="urn:ietf:params:xml:ns:netconf:base:1.0">
    <commit>
         <confirmed/>
    </commit>
\langle/rpc\rangle
```
confirmed-commit 機能は、<cancel-commit> 操作、<commit> 操作の <confirmed>、 <confirm-timeout>、<persist>、<persist-id> パラメータをサポートしています。

```
<rpc message-id="101"
          xmlns="urn:ietf:params:xml:ns:netconf:base:1.0">
       <commit>
         <confirmed/>
         <persist>IQ,d4668</persist>
         <confirm-timeout>120</confirm-timeout>
        </commit>
\langle/rpc\rangle
```
confirmed-commit 要求は、次の場合に Datastore Locked エラーが発生して失敗します。

- confirmed-commit 操作と confirming-commit 操作の間で別の操作を実行する場合
- 別のセッションでアクティブな confirmed-commit 要求があり、永続 ID が指定されていな い場合
- 永続 ID は指定されているが、アクティブな confirmed-commit セッションの永続 ID と一致 しない場合

# 設定をマージする **gRPC Confirmed-Commit**

gRPC confirmed-commit 要求は、既存の merge-config 操作および cli-config 操作に対して 発行できます。この例では、要求は merge-cli 操作に対して作成されています。

```
manageability/ems/client/client -oper merge-config -server_addr="<address>" -json_in_file
<directory-path>/<file>.json
-confirmed=yes -confirm_timeout=400
enter PID:14917:main.main
emsMergeConfig: Received ReqId 14917, Response '
----------------- gRPC Summary ----------------------
Operation: merge-config
Number of iterations: 1
Total bytes transferred: 126
Number of bytes per second: 374
Round trip throughputs Mbps: 0.002999
Ave elapsed time in seconds: 0.336079
Min elapsed time in seconds: 0.336079
Max elapsed time in seconds: 0.336079
-------------- End gRPC Summary --------------------
The confirmed commit request should be followed by a confirming commit to make the
configuration permanent:
manageability/ems/client/client -oper commit -server_addr="<address>"
enter PID:14917:main.main
emsCommitConfig: Received ReqId 14917, Response '
----------------- gRPC Summary ----------------------
Operation: commit
Number of iterations: 1
Total bytes transferred: 126
Number of bytes per second: 374
Round trip throughputs Mbps: 0.002999
Ave elapsed time in seconds: 0.336079
Min elapsed time in seconds: 0.336079
Max elapsed time in seconds: 0.336079
-------------- End gRPC Summary --------------------
```